## Centos7 安装 docker

## ①**yum** 安装

centos7 自带的 yum 源没有 docker 软件,要指定其他的源,比如阿里的源或 docker 官方的 # cd /etc/yum.repos.d/ # wget https://mirrors.aliyun.com/docker-ce/linux/centos/docker-ce.repo //阿里的源 或:https://download.docker.com/linux/centos/docker-ce.repo //官方的源 [root@localhost ~]# cd /etc/yum.repos.d/ [root@localhost yum.repos.d]# wget https://mirrors.aliyun.com/docker-ce/linux/centos/docker-ce.repo 然后在/etc/yum.repos.d/目录下多了一个名为 docker-ce.repo 的文件 如果下载不了,可以在此目录下自己创建一个 docker-ce.repo 文件,内容如下: [docker-ce-stable] name=Docker CE Stable - \$basearch baseurl=https://mirrors.aliyun.com/docker-ce/linux/centos/7/\$basearch/stable enabled=1 gpgcheck=1 gpgkey=https://mirrors.aliyun.com/docker-ce/linux/centos/gpg くちょう 保存 しんしょう しんしょう しんこうしょう はんしゅう はんしゅう はんしゅう # yum search docker # yum install docker 安装后,默认是未启动的 omplete! [root@localhost ~]# docker info annot connect to the Docker daemon at unix:///var/run/docker.sock. Is the docker daemon running?  $[root@localhost ~ ~ ~ ~ ] \# \ \blacksquare$ # systemctl enable docker # systemctl start docker [root@localhost ~]# systemctl enable docker .<br>Created symlink from /etc/systemd/system/multi-user.target.wants/docker.service to /usr/lib/systemd/s [root@localhost ~]# systemctl start docker [root@localhost ~]# root@localhost ~1# docker info Containers: 0 Running: 0 Paused: 0 Stopped: 0 Images: 0 Server Version: 1.13.1 Storage Driver: overlay2 Backing Filesystem: xfs Supports d type: true Native Overlay Diff: true Logging Driver: journald Cgroup Driver: systemd Plugins:

?? 竟然是 1.13.1 的版本,对,我们刚刚安装的是旧版本,docker 从 17.03 版本之后开始分 为 CE 和 EE 两种, 要安装新版本, 得指定安装 docker-ce

先移除刚刚的 docker # systemctl stop docker # systemctl disable docker # yum remove docker docker-common -y 安装 docker-ce # yum install docker-ce docker-ce-cli containerd.io -y

[root@localhost ~]# yum install docker-ce docker-ce-cli containerd.io

# systemctl enable docker

# systemctl start docker

# docker info

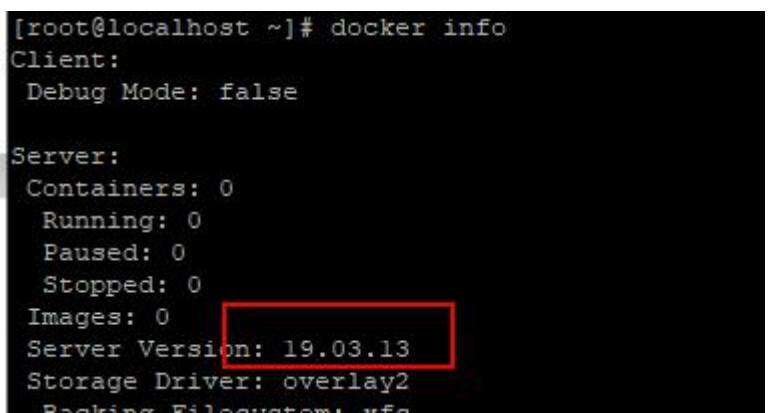

## ②离线安装

先在能上网的计算机上下载离线安装包,选择较新版本 地址: https://download.docker.com/linux/centos/7/x86\_64/stable/Packages/ 下载 4 个文件:

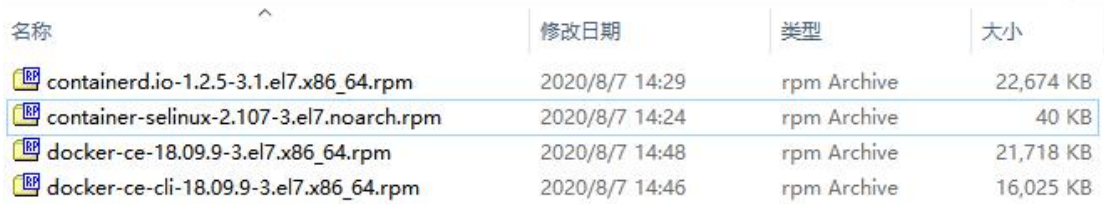

然后想办法上传到 centos7 服务器上, 按以下次序安装

- # rpm -ivh docker-ce-cli-18.09.9-xxx.rpm
- # rpm -ivh container-selinux-2.107.xxx.rpm
- # rpm -ivh containerd.io-1.2.5.xxxx.rpm
- # rpm -ivh docker-ce-18.09.9-xxx.rpm

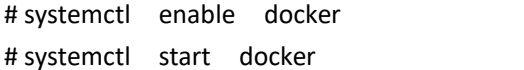